# 12. 作図の基本

プログラミング・データサイエンス I

#### 2021/7/8

### 1 今日の目的

**- 今日の目的 -**• 作図の基本 **–** 一枚の図を描く **–** 複数の図を描く • 図形を描く **✒ ✑**

Python は、データ分析などで活用事例の多いプログラミング言語です。分析結果を図 示することで、データから読み取れることを説明することができます。今日は、作図の基 本について説明します。matplotlib という作図ライブラリを使うことにします。マニュ アルは以下の URL にあります。

https://matplotlib.org/contents.html

はじめに、一枚の図を描く方法を紹介します。データを点で描く、折れ線で結ぶなどの 基本的な方法から始め、図の大きさ、フォントサイズ、作図範囲の指定などの書式設定ま でを扱います。指定できることは非常に多岐にわたります。上記 URL のマニュアルを見 るのが基本ですが、インターネット上にも沢山の例があります。

次に複数の図を描く方法を紹介します。異なる量を横軸や縦軸を揃えて見せたい時に便 利です。一枚の図を描く方法とは、コマンド名が少し異なることに注意が必要です。

最後に、図形の描き方を紹介します。

今日のサンプルプログラムをダウンロードしてください。

https://github.com/first-programming-saga/plotSample

## 2 データを一枚の図に作図する

**✓** データを一枚の図に作図する **✏**

- 折れ線
- 散布図
- 図の書式設定
	- **–** タイトル
	- **–** 軸の名前と範囲
	- **–** 凡例
- 図の表示と保存

作図の技術的内容の前に、基本的なことを確認しておきましょう。

図でデータを示すのは、それを使って読者に何かを伝えることが目的です。不適切な方 法で図示すると、誤った情報や印象を伝えることになります。凝った見た目のグラフを作 成することで、特定の部分を強調してしまうこともあります。

**✒ ✑**

また、図の種類は、データの性質に応じて選択するべきです。例えば、人口の時間的推 移を表すならば横軸に時間を縦軸に人口をとって、折れ線グラフとするべきでしょう。あ るいは、企業の従業員数と職員の平均年収の関係を示したいならば、データを点で表示す る散布図を使います。各県の人口を比較したいならば、横軸を県名、縦軸を人口とした棒 グラフを使います。

縦軸や横軸の範囲の選び方も重要です。人口の変化を表す際に、縦軸の範囲を狭くとる と、大きく変動した印象を与えます。範囲を広くとると、変化がほとんどないように見え ます。

もちろん、図にはタイトルを付け、*x* 軸と *y* 軸にはラベルをつけなければいけません。 単位がある量ならば、単位を示さなければいけません。見やすいように、色、線の太さ、 点の大きさを調整することも必要です。

それでは、simplePlot.ipynb を開いてください。最初の部分でライブラリをインポー トしています (ソースコード 2.1)。matplotlib が最初に紹介した作図用ライブラリで す。japanize\_matplotlib は、図の中で日本語を使えるようにするライブラリです。

ソースコード 2.1 ライブラリのインポート

<sup>1</sup> **import** matplotlib.pyplot as plt

<sup>2</sup> **import** japanize\_matplotlib

ソースコード 2.2 作図を行う

```
1 def drawData(xList, yList, zList):
2 plt.figure(figsize = (15, 10))#図の大きさ
3 plt.rcParams["mathtext.fontset"] = 'cm'
4 plt.rcParams 'mathtext.default' = 'it'
5 plt.rcParams["font.size"] = 28#フォントサイズ
6 plt.title('グラフタイトル')
7 plt.xlim(−1, 6)#x 軸の範囲
8 plt.ylim(0,8)#y軸の範囲
9 plt.xlabel('$x$')#x軸のラベル
10 | plt.ylabel('$v$')#y軸のラベル
11
12 plt.plot(xList, yList, label = '理論', linewidth = 2)#折れ線
13 plt.scatter(xList, zList, label = \overrightarrow{y} - \overrightarrow{y},
14 color = 'red', marker = 's', linewidths = 5) #散布図
15
16 plt.legend(loc = 'upper<sub>」</sub>right')#凡例の位置
17 plt.savefig('tmp.pdf')#ファイルへ出力
18 plt.show()
```
ソースコード 2.2 を見てください。2 行目から 8 行目までが、図の書式を定めている部 分です。上から、図の大きさ、フォントサイズ、図のタイトル、*x* 軸の範囲、*y* 軸の範囲、 *x* 軸のラベル、そして *y* 軸のラベルです。\$x\$は、数式として x を表現することを示して います。3 行目と 4 行目は、数式用のフォントの設定です。

12 行目は、xList というリストを *x* 軸の値に、yList というリストを *y* 軸の値として、 折れ線でデータを結びます。label という変数を指定すると、凡例にその文字列を表示し ます。linewidth は線の太さです。

13 行目は、データを点で表します。color は点の色、marker は点の形、linewidth は 点の大きさです。使える色と点の形は、以下の URL にあります。

color https://matplotlib.org/3.1.0/gallery/color/named\_colors.html marker https://matplotlib.org/3.1.0/api/markers\_api.html?highlight=

list%20markers

16 行目は、凡例の位置を指定しています。loc='best' とすると、勝手に場所を決めて くれます。

作図した図をファイルに保存し (17 行目)、表示しています (18 行目)。ファイルへの保 存の際には、拡張子に合わせた形式になります。ここでは、PDF という形式です。ファ イルに出力した結果が、図 1 です。

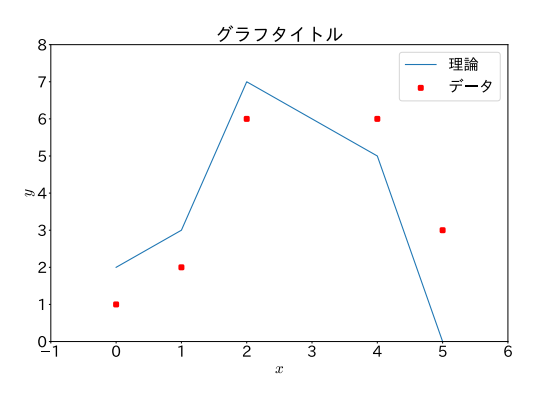

図1 ファイルへの出力結果

課題 **1** ソースコード 2.2 において、以下の変更を行ってみなさい。

- 1. *y* 軸の範囲を変更
- 2. 折れ線の色を設定
- 3. 散布図の点の形を変更

## 3 複数の図を描く

**✓** 複数の図を描く **✏**

- 一つの図に、複数のグラフを描く
- *x* 軸や *y* 軸を共有する

複数の図を軸を共有しながら描きたいことがあります。その場合は、subplots() を使 用します。戻り値のうち ax は Axes という型のリストで、各要素が一つの図の領域を表 します。

**✒ ✑**

ソースコード 3.1 二つの図を左右に並べる

 **def** draw(xList,yList,zList): 2 fig,  $ax = plt.subplots(1, 2, figsize = (20, 10)$ , sharey = True) plt.rcParams["mathtext.fontset"] = 'cm' 4 plt.rcParams  $\boxed{\cdot}$  mathtext.default $\boxed{\cdot}$  = 'it' plt.rcParams['font.size'] = 28*#*フォントサイズ plt.yticks([−1 + .5 ∗ i **for** i **in** range(6)])*#y* 軸の目盛り *#*二つの図に共通の設定 **for** a **in** ax:

```
9 a.set_xlim(-5, 5)10 a.set_xlabel('$x$')
11 a.tick_params(axis = 'both', length = 15)
12
13 #最初の図
14 ax[0].set\_title('$\s\sin(x)$")15 ax[0].plot(xList, yList)
16 #2番目の図
17 ax[1].set\_title('$\cos(x)$')18 ax[1].plot(xList, zList)
19
20 plt.savefig('multiPlot.pdf')
21 plt.show()
```
それでは、multiPlot.ipynb を見ましょう。作図をしている部分がソースコード 3.1 です。subplot の最初の二つの引数 1,2 が一行二列の作図領域を作ることを表していま す。つまり、横に2つ図が並びます。作図領域は ax として返ってきます。今回は、ax[0] と ax[1] です。最後の引数 sharey = True が *y* 軸を共有することを示しています。

3 行目と 4 行目は、数式フォントの設定です。6 行目は、*y* 軸の目盛り (tick と言いま <sup>す</sup>) とラベル設定です。*−*1 から 0*.*5 刻みで、1 まで目盛りを作ります。

8 行目から 11 行目は、二つの図に共通の要素を指定しています。ax がリストであった ことを思い出してください。*x* 軸の範囲、*x* 軸のラベル、そして目盛りの大きさです。

14 行目と 15 行目で ax[0] に、17 行目と 18 行目で ax[1] に、それぞれタイトルを付 け、データを折れ線で描いています。

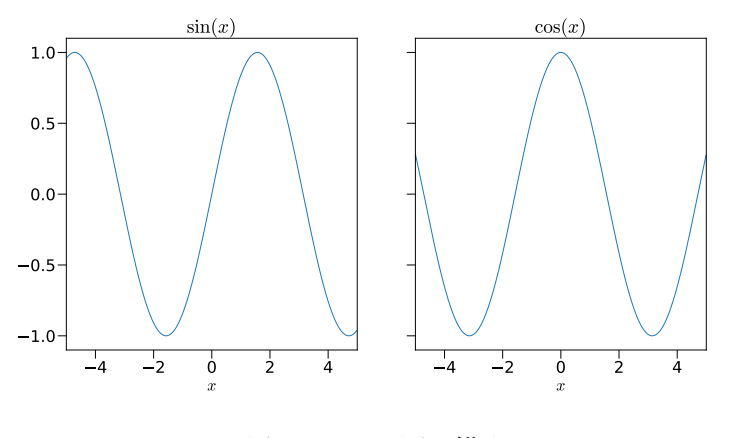

図 2 二つの図を描く

作図結果を図 2 に示します。変数名 *x* がきれいなイタリック体で、三角関数の名前が ローマン体で表示されています。

次は、4 つの図を、*x* 軸と *y* 軸を共通として描く例です。multiPlot2.ipynb を開けて ください (ソースコード 3.2)。

3 行目の最初の二つの引数 2,2 で、2 *×* 2 という四つの図を作ることを指定しています。 最後の二つの引数が *x* 軸と *y* 軸を共通として描くことの指定です。結果として返ってく <sup>る</sup> ax <sup>も</sup> 2 *×* 2 のリストです。四つの図に対する共通的設定を 11 行目から 17 行目で行っ ています。11 行目の最初の for は、行に関する繰り返しです。12 行目の内側の for は、 列に関する繰り返しです。繰り返し方が違いますが、理解できますか。16 行目では、行 の番号を見て、一番最後の行に対してだけ、*x* 軸のラベルを描いています。

19 行目から、4 つの図を折れ線で描いています。最後に、25 行目からの二重 for ルー プで、凡例を作っています。作図結果は図 3 のようになります。

ソースコード 3.2 4 枚の図を描く

```
1 \, det \, draw(x, y1, y2, y3, y4):
2 #xy 軸のスケールを揃える
3 fig, ax = plt.subplots(2, 2, figsize = (20, 20),4 \mid sharex = True, sharey = True)
5 plt.rcParams ["mathtext.fontset"] = 'cm'
6 plt.rcParams 'mathtext.default' = 'it'
7 plt.rcParams['font.size'] = 28#フォントサイズ
8
9 fig.suptitle('マルチプロット例')
10 #全ての図に共通の設定
11 for i in range(len(ax)):
12 for b in ax[i]:
13 b.set_xlim(-5, 5)14 b.set_ylim(-4, 4)15 b.tick_params(axis = 'both', length = 15)
16 if i == 1:#2行目だけx 軸ラベルを表示
17 b.set_xlabel('$x$')
18
19 ax[0,0].plot(x, y1, label = '$\s in(x)$; color = 'blue')20 ax[1,0].plot(x, y2, label = '(cos(x)$', color = 'green')
21 ax[0,1].plot(x, y3, label = <math>\sqrt[3]{\sin(x)_\text{i} \cos(x)\sqrt[3]{}, color = 'darkcyan'}22 ax[1,1].plot(x, y4, label = ' $x_{\text{L}}\text{cos}(x) ; color = 'red')
23
24 #全ての図の凡例
25 for a in ax:
26 for b in a:
27 b.legend(loc = 'best')
28
29 plt.savefig('multiPlot2.pdf')
30 plt.show()
```
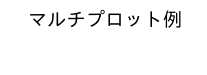

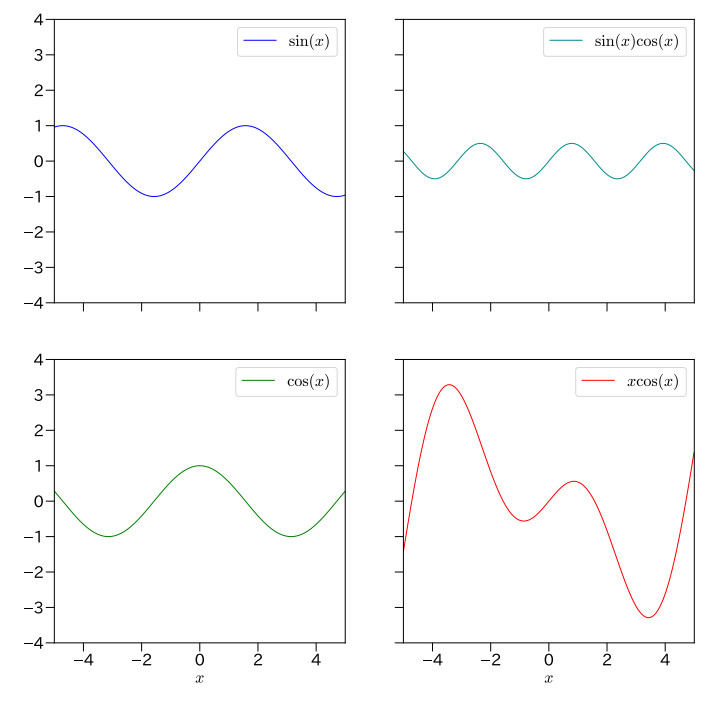

図 3 四つの図を描く

#### 4 その他の作図

**✓** その他の作図 **✏**

- 棒グラフ
- 円グラフ
- ヒストグラム

matplotlib では、様々な型のグラフを描くことができます。ここでは、三種類を示し ます。

**✒ ✑**

最初は、棒グラフです。plotBars.ipynb を見てください (ソースコード 4.1)。例とし て、九州各県の人口を棒グラフで表しましょう。

1 行目のリスト population は、九州各県の 2015 年の人口です。棒グラフの高さに相 当します。2 行目のリスト prefecture は、九州各県の名前です。棒グラフの横軸に相当 します。

9 行目から 12 行目に書けて、軸のラベルや目盛りを設定しています。

14 行目の bar() の最初の引数が横軸、二番目の引数が縦軸です。ただし、横軸は、リ スト population の番号を示しているに過ぎません。リスト x は 4 行目で生成していま す。横軸の名前は tick\_label として渡しています。出力結果が図 4 です。

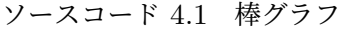

```
1 population = [5120, 847, 1413, 1818, 1191, 1136, 1691]
|2| prefecture = ['福岡', '佐賀', '長崎', '熊本',
\vert 3 \vert )大分', '宮崎', '鹿児島']
4 | x = [i for i in range(len(population))]5
6 plt.figure(figsize = (15, 15))
7 \vert \text{plt.rcParams}[{}' \text{font.size'} \vert = 288
9 plt.title('九州の人口,\Box2015', fontsize = 28)
10 plt.xlabel('県', loc = 'right')
11 plt.ylabel('人口
\Box(千人)', loc = 'top')
12 plt.tick_params(axis = 'both', length = 15)
13
14 plt.bar(x, population, tick_label = prefecture)
15
16 plt.savefig('plotBar.pdf')
17 plt.show()
```
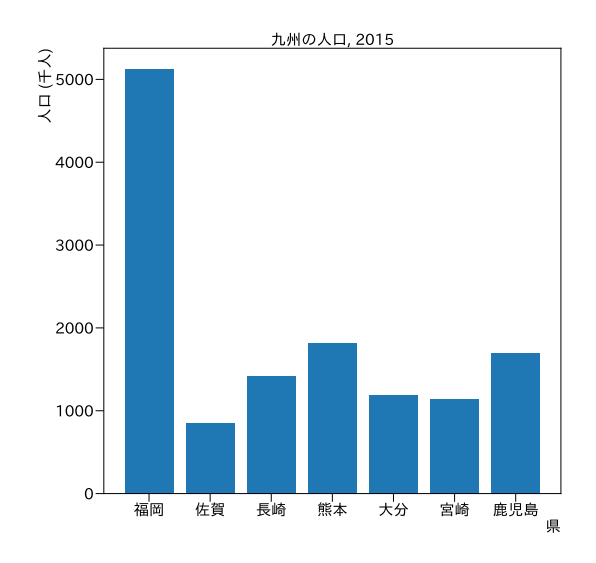

図 4 棒グラフ

次の例は、円グラフです。英語では、パイグラフと言います。お菓子のパイのことで す。piPlot.ipynb を開けてください (ソースコード 4.2)。佐賀県の人口構成の変化を表 すグラフです。人口を年少 (14 歳以下)、生産年齢 (15 歳以上、65 歳未満)、そして老年 (65 歳以上) に分けて、1995 年と 2015 年で比較します。

ソースコード 4.2 円グラフ

```
1 data2015 = [116122, 483019, 229335]
2 data1995 = [160307, 566671,157329]
3 \midlabel = \mid'年少', '生産年齢', '老年'
4 \mid \text{color} = [\text{'y'}, \text{'c'}, \text{'r'}]5
6 fig,ax = plt.subplots(1, 2, figsize = (20, 10))
7 plt.rcParams['font.size'] = 24 #文字の大きさ
8 fig.suptitle('佐賀県の人口') #全体のタイトル
9
10 #1995年の人口比率
11 ax[0].pie(data1995, labels = label, colors = color,12 startangle = 90, counterclock = False, autopct = \mathcal{N}1.1f\mathcal{N};
13 \mid \text{ax}[0].\text{set\_title}('1995')
14 #2015年の人口比率
15 \mid ax[1].pie(data2015, labels = label, colors = color,16 startangle = 90, counterclock = False, autopct = '%1.1f%%')
17 |ax[1].set\_title('2015')18
19 plt.savefig('piPlot.pdf')
```
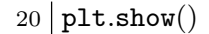

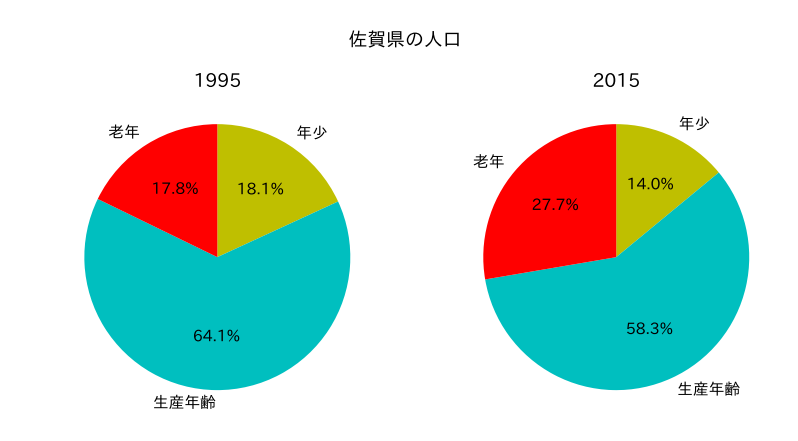

図5 円グラフ

リスト data に、1995 年と 2015 年の、三つの分類に相当する人口のリストを記述して います。リスト years は、タイトルに使う 1995 年と 2015 年の文字列です。6 行目で、 一行二列の図を作っています。

9 行目からの for ループで、二つの図を描いています。10 行目が円グラフを描く命令 です。最初の引数が描くデータ、二番目が各データに対応するラベルです。一番最後が、 数値を描く書式の指定で、小数以下一桁まで百分率で表すことを指定しています。

結果を図 5 に示します。matplotlib の円グラフのメソッド pie() は、データを与え ると、自動的に百分率を計算してくれていることにも注意してください。

最後の例はヒストグラムです。histogram.ipynb を開いてください (ソースコー ド 4.3)。ヒストグラム (histogram) とは、頻度を表す図のことです。

ソースコード 4.3 ヒストグラム

1 *#*元データ  $2 \nvert \texttt{data} = [2.5, 4., 5.5, 9.2, 0.7, 8.8, 6.1, 7.1, 4.3, 1.6,$  $3 \mid 3.4, 1.4, 7.7, 4.4, 5.5, 9.6, 6.8, 8.6, 2.1,$ 4 8.9, 2.9, 1.1, 2.1, 3.7, 2.0, 1.4, 0.5, 5.7]  $5 \mid \text{plt-figure}(\text{figsize} = (15, 15))$ 6 plt.rcParams 'font.size' = 24 7 plt.title('ヒストグラムの例') 8 9 numBins = 10 *#bin* の数 10 rWidth = 0.9 *#*描く幅は、等間隔の幅に対して *0.9*倍 11 plt.hist(data, range= $(0, 10)$ , bins = numBins,

```
12 rwidth = rWidth, color = 'cyan')
13
14 plt.savefig('histogram.pdf')
15 plt.show()
```
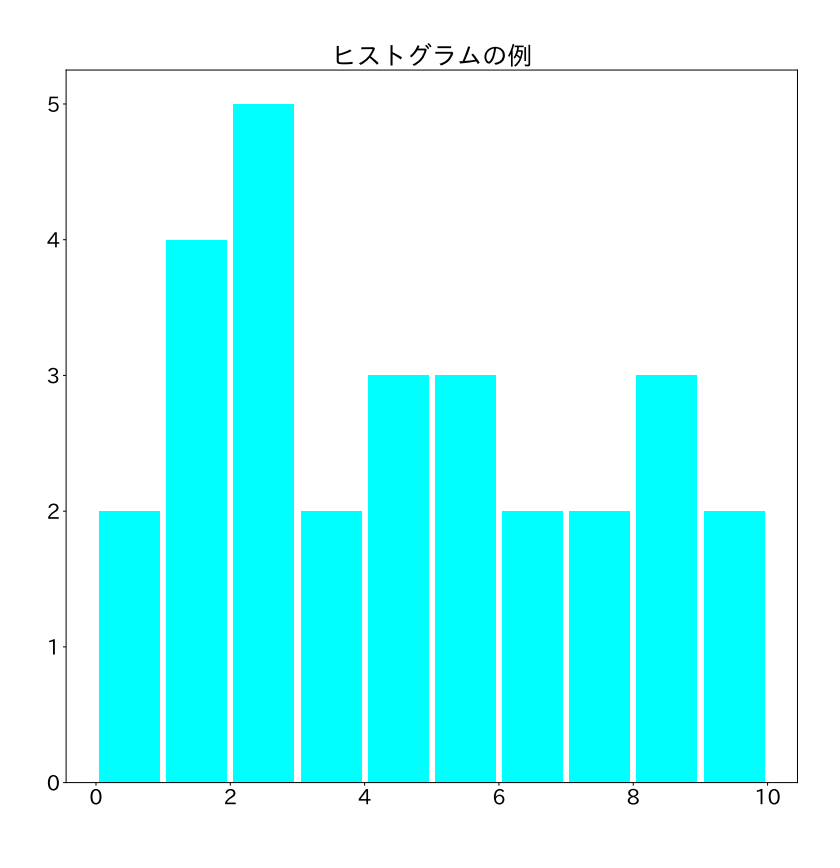

図6 ヒストグラム

1 行目の data には、0 以上 10 未満の小数のデータが入っています。このデータを 0*.*1 刻みの区間 (bin という) に分けて、各 bin に何個入っているかを図示しましょう。通常で は、各 bin に入っている数を数えるプログラムを書く必要がありますが、matplotlib を 使えば、自動的に数えてくれます。

9 行目の hist() メソッドを見てください。最初から、データ、データの区間、bin の 数を指定します。rwidth は、作図する際に bin の間隔に対する棒グラフの相対的な大き さです。

結果は、図 6 のようになります。

### 図形を描く

**✓** 図形を描く **✏**

- 既定の図を描く
- 点列から図を描く

作図の最後に、図を描くことを考えましょう。drawShapes.ipynb を開けてください。 図を描くには、二つの方法があります。一つ目は、既存の図形を描く方法です。ソース コード 5.1 の 3 行目から 8 行目は、円、四角形、正多角形という既存の図形を描いていま す。既存の図形の描き方は以下の URL にあります。

**✒ ✑**

https://matplotlib.org/api/patches\_api.html

ソースコード 5.1 図形を作図

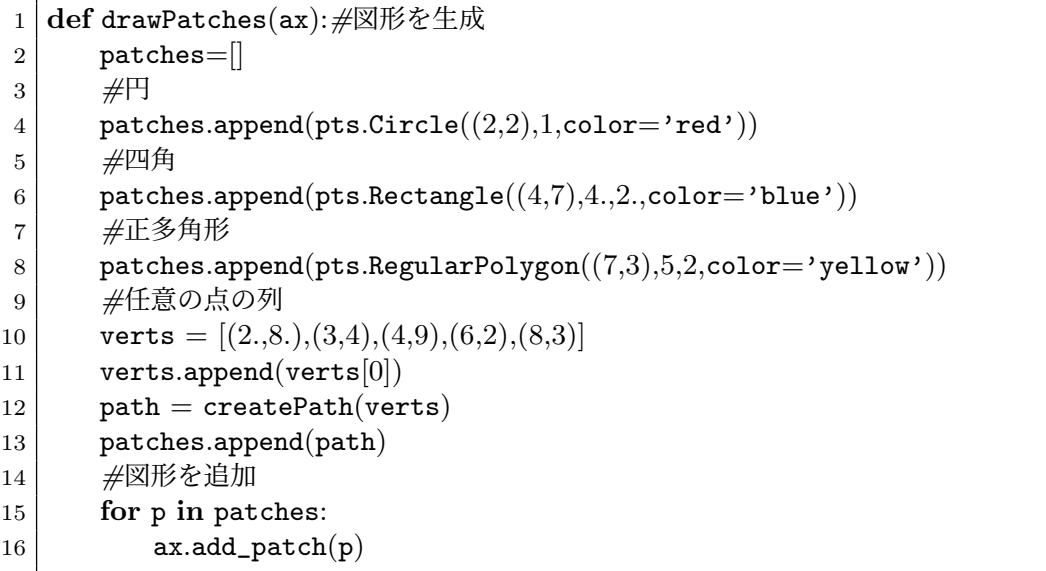

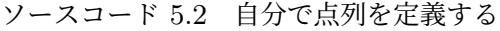

 **def** createPath(vertList):*#*頂点の列から多角形を生成  $2 \mid n = len(vertList)$  *#codes* は、各座標への操作 codes = [Path.MOVETO]*#*最初は移動 **for** i **in** range(n−2):*#*残りは線を引く codes.append(Path.LINETO) codes.append(Path.CLOSEPOLY)*#*最後に閉じる path = Path(vertList,codes)*#*座標と操作を与える **return** pts.PathPatch(path,facecolor='orange',lw=2)

もう一つの方法は、座標の列を使って定義する方法です。ソースコード 5.1 の 10 行目 で、座標の列を与えています。注意が必要なのは、最後に出発点の座標を追加しておく必 要があることです (11 行目)。

図を定義する過程を説明します。少しイメージしにくいかも知れません。昔、プリン ターで図が描けなかった頃、図を描く専用のプロッター (plotter) という機材がありま した。

https://ja.wikipedia.org/wiki/%E3%83%97%E3%83%AD%E3%83%83%E3%82%BF% E3%83%BC

プロッターの操作は、

moveto ペンを、線を描かずに指定した座標に移動する lineto ペンを線を引きながら、指定した座標に移動する

close 指定した座標に向かって図形を閉じる

という動作から構成します。これは、今でも、作図用のライブラリで共通に使われて います。最後の動作は、最初の点に向けて図形を閉じるというものが多いのですが、 matplotlib では、最後の点も指定する必要があります。

ソースコード 5.1 を見てください。点を結んで図形を描くために、9 行目で点のリスト を定義します。10 行目では、始点を最後に追加しています。このリストを使って図形を、 ソースコード 5.2 で定義します。最初の点へ MOVETO したあと、順次 LINETO し、最後に CLOSEPOLY しています。

図を描くために、matplotlib を使う意味を理解しがたいかもしれません。

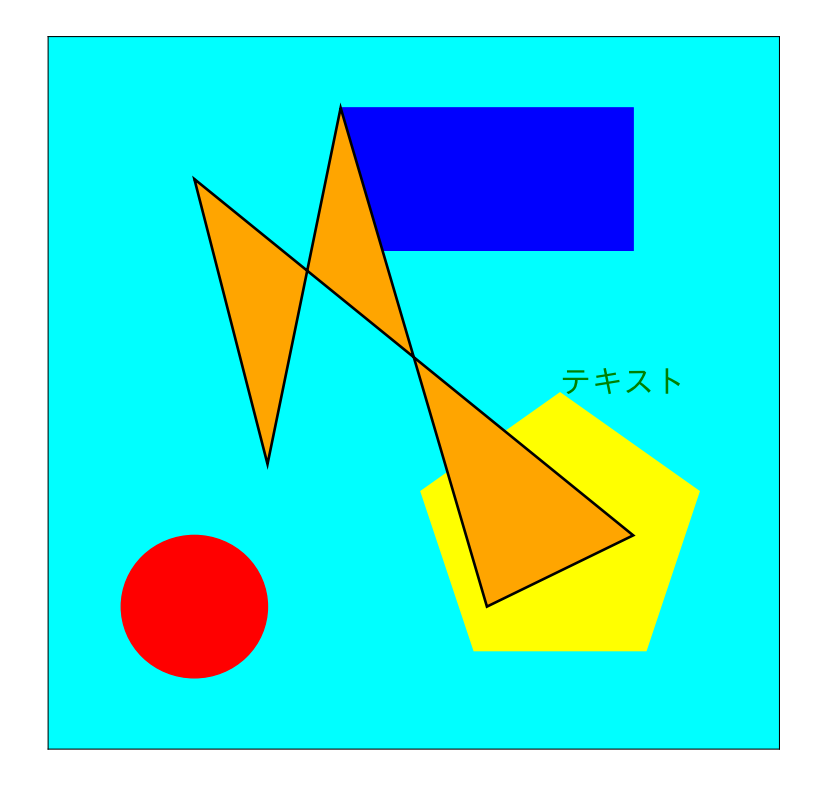

図 7 作図